## Guía Para la Tarea Nº 2 – GL60G - Imágenes Satelitales

## Árbol de Decisión para Minerales

La tarea Nº 2 consiste en generar un árbol para identificar arcillas e intentar separarlas por minerales específicos. Para ello se dispone de una imagen ASTER de Valle Nevado. El procesamiento debe realizarse utilizando la herramienta de árboles de desición. Los pasos a seguir son los siguientes:

- 1. Identificar las zonas de interés (zonas arcillosas) como conjunto, recuerde que en la combinación R4,G6,B8 de la imagen ASTER, las zonas de interés se ven en tonos rosados, por lo tanto debe generar algún algoritmo que clasifique estas zonas como zonas de interés como conjunto.
- 2. Para estas zonas de interés ud debe haer una separación entre los siguientes minerles: alunita, kaolinita e ilita. Recuerde que las principales características para diferecias las curvas de estos minerales son su absorción absoluta y la absorción relativa en las distintas bandas.

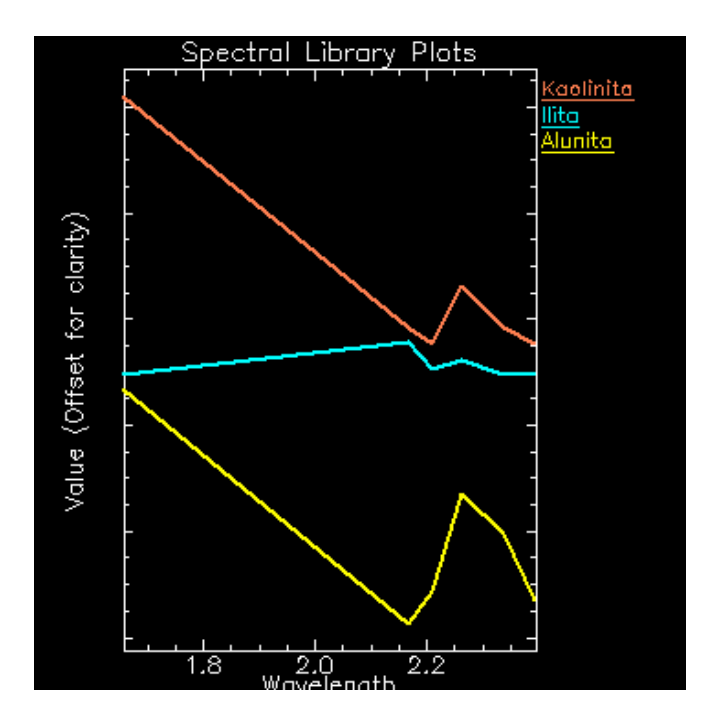

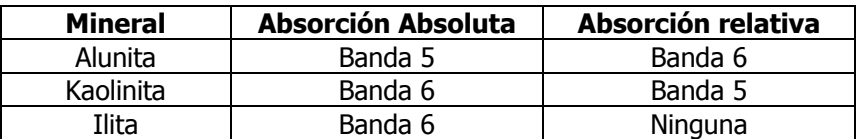

- 3. Puede utilizar la información de las pendientes para diferenciar un mineral de otro.
- 4. Para el resto de la imagen (lo que no es alteración), debe clasificar la vegetación y la nieve, quedando como otra clase por defecto, los aforamientos que no presentan arcillas.